KASPERSKY®

# Kaspersky Threat Intelligence Portal for QRadar

Product version: 1.0

Dear User,

Thank you for choosing Kaspersky Lab as your security software provider. We hope that this

document helps you to use our product.

Attention! This document is the property of AO Kaspersky Lab (herein also referred to as

Kaspersky Lab): all rights to this document are reserved by the copyright laws of the Russian

Federation and by international treaties. Illegal reproduction and distribution of this document or

parts hereof incur civil, administrative, or criminal liability under applicable law.

Any type of reproduction or distribution of any materials, including translations, is allowed only with

the written permission of Kaspersky Lab.

This document, and graphic images related to it, may be used for informational, non-commercial,

and personal purposes only.

Kaspersky Lab reserves the right to amend this document without additional notification.

Kaspersky Lab assumes no liability for the content, quality, relevance, or accuracy of any materials

used in this document to which rights are held by third parties, or for any potential harms

associated with use of the document.

Registered trademarks and service marks used in this document are the property of their

respective owners.

Document revision date: 28.03.2018

© 2018 AO Kaspersky Lab. All Rights Reserved.

https://www.kaspersky.com

https://help.kaspersky.com

https://support.kaspersky.com

### **Contents**

| About this document                                          | 4    |
|--------------------------------------------------------------|------|
| About Kaspersky Threat Intelligence Portal for QRadar        | 5    |
| Software requirements                                        | 6    |
| About Kaspersky Threat Intelligence Portal                   | 7    |
| Kaspersky Threat Intelligence Portal for QRadar              | 8    |
| Installing Kaspersky Threat Intelligence Portal for QRadar   | 8    |
| Using Kaspersky Threat Intelligence Portal for QRadar        | 9    |
| Uninstalling Kaspersky Threat Intelligence Portal for QRadar | . 11 |
| About Kaspersky Lab certificate                              | . 13 |
| AO Kaspersky Lab                                             | . 15 |
| Trademark notices                                            | . 17 |

#### **About this document**

This document describes Kaspersky Threat Intelligence Portal for QRadar.

# **About Kaspersky Threat Intelligence Portal for QRadar**

Kaspersky Threat Intelligence Portal for QRadar is an app for IBM® QRadar®.

Kaspersky Threat Intelligence Portal for QRadar provides the following functionality:

- Quick and easy access to threat intelligence (TI) from Kaspersky Threat Intelligence Portal about indicators in events stored in QRadar.
- Creation of links for indicators that allow searching for the indicators in Kaspersky Threat Intelligence Portal.
- Access to Kaspersky Threat Intelligence Portal for full Kaspersky Lab information about cyber-threats, legitimate objects, and their relationships.
- Enriched indicators provide the user with full context in just two clicks of the mouse.

### Software requirements

Kaspersky Threat Intelligence Portal for QRadar has the following software requirements:

• QRadar 7.2.8 or later

# **About Kaspersky Threat Intelligence Portal**

Kaspersky Threat Intelligence Portal for QRadar interoperates with Kaspersky Threat Intelligence Portal. Kaspersky Threat Intelligence Portal provides reliable, immediate intelligence about cyber-threats, legitimate objects, and their inter-connections and indicators. This intelligence is enriched with actionable context to inform your business or clients about associated risks and implications. This allows you to mitigate and respond to threats more effectively, defending against attacks even before they are launched.

Kaspersky Threat Intelligence Portal delivers all the knowledge acquired by Kaspersky Lab about cyber-threats and their relationships, brought together into a single, powerful web service. The goal is to provide your security teams with as much data as possible, preventing cyber-attacks before they impact your organization. The platform retrieves the latest detailed threat intelligence about URLs, domains, IP addresses, file hashes: the threat names, statistical or behavior data, WHOIS or DNS data, and other data. The result is global visibility of new and emerging threats, which helps you secure your organization and boosts incident response.

To get access to Kaspersky Threat Intelligence Portal, you need a certificate (see Section "About Kaspersky Lab certificate" on page <u>13</u>). You can request a certificate for Kaspersky Threat Intelligence Portal by filling in the request form at <a href="http://www.kaspersky.com/enterprise-security/intelligence-services">http://www.kaspersky.com/enterprise-security/intelligence-services</a>.

If you have any technical issues related to the work of Kaspersky Threat Intelligence Portal for QRadar, please contact us at intelligence@kaspersky.com. Email support is provided during weekdav business hours (Russia, UTC/GMT +3).

# Kaspersky Threat Intelligence Portal for QRadar

This section describes how to install, use, and uninstall Kaspersky Threat Intelligence Portal for QRadar.

#### In this chapter

| Installing Kaspersky Threat Intelligence Portal for QRadar   | 8         |
|--------------------------------------------------------------|-----------|
|                                                              |           |
| Using Kaspersky Threat Intelligence Portal for QRadar        | <u>9</u>  |
| Uninstalling Kaspersky Threat Intelligence Portal for QRadar | <u>11</u> |

# Installing Kaspersky Threat Intelligence Portal for QRadar

This section describes how to install Kaspersky Threat Intelligence Portal for QRadar.

- ► To install Kaspersky Threat Intelligence Portal for QRadar:
  - 1. In QRadar, select Admin and then Extensions Management.
  - 2. In the **Extensions Management** form, click the **Add** button.
  - 3. Select the application file archive.
  - 4. Select the **Install immediately** check box.
  - 5. Click Add.
  - 6. Click Install.
  - 7. Click Install again.

Kaspersky Threat Intelligence Portal for QRadar appears in the **Extensions Management** form after it is installed.

8. Refresh the browser window before you use the app.

After Kaspersky Threat Intelligence Portal for QRadar is installed, the **Log Activity** page will contain a new **Lookup in Kaspersky TI** button..

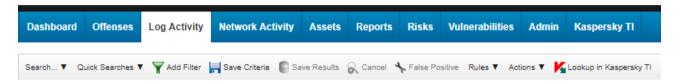

Figure 1. Lookup in Kaspersky TI button

## Using Kaspersky Threat Intelligence Portal for QRadar

This section describes how to use Kaspersky Threat Intelligence Portal for QRadar.

- ► To use Kaspersky Threat Intelligence Portal for QRadar:
  - 1. On the **Log Activity** tab, select one or several rows of the table.
  - 2. Click the **Lookup in Kaspersky TI** button.

Kaspersky Threat Intelligence Portal for QRadar finds indicators in the selected table rows and opens a window that displays unique indicators with hyperlinks.

3. Click a hyperlink to open a Kaspersky Threat Intelligence Portal window with the threat intelligence about the selected indicator.

#### Indicators

127.0.0.1

FEAF2058298C1E174C2B79AFFC7CF4DF

http://fakess123.nu/

Close

Figure 2. Indicators to look up in Kaspersky TIP

Indicators of the following types are extracted:

- IPv4 addresses
- Hashes (MD5, SHA1, SHA256)
- URLs

Kaspersky Threat Intelligence Portal for QRadar extracts only those indicators that are present in the table. If an event contains indicators that are not displayed in visible fields, these indicators will not be extracted. To add such indicators to the extracted ones, make the fields that contain these indicators visible by clicking **Search** > **Edit Search**.

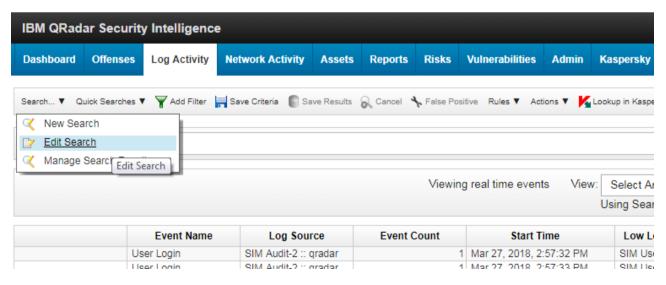

Figure 3. Configuring search table

You can also right-click an IP address contained in a cell of the table on the **Log Activity** page. The context menu of the table cell will contain a **Lookup in Kaspersky TI** item (or a **More Options** | **Lookup in Kaspersky TI** item). If you select this item, a Kaspersky Threat Intelligence Portal window opens with the threat intelligence about the IP address.

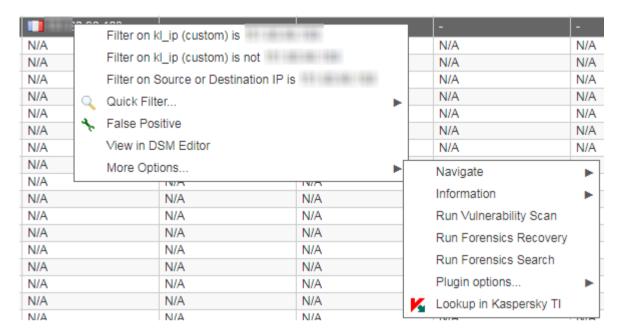

Figure 4. More Options | Lookup in Kaspersky TI menu item

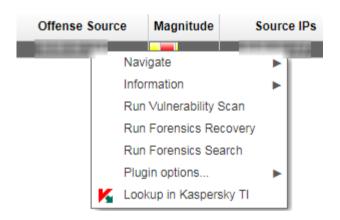

Figure 5. Lookup in Kaspersky TI menu item

# **Uninstalling Kaspersky Threat**Intelligence Portal for QRadar

This section describes how to uninstall Kaspersky Threat Intelligence Portal for QRadar.

- ► To uninstall Kaspersky Threat Feed Service App:
  - 1. In QRadar Console, select Admin > Extensions Management.
  - 2. In the Extensions Management form, select the INSTALLED tab.
  - 3. Select the Kaspersky Threat Intelligence Portal for QRadar item and click Uninstall.

After Kaspersky Threat Intelligence Portal for QRadar is uninstalled, the **Lookup in Kaspersky TI** tab disappears from QRadar Console.

#### **About Kaspersky Lab certificate**

You can gain access to Kaspersky Threat Intelligence Portal if you imported the Kaspersky Lab certificate to the Microsoft® Windows® certificate storage. The certificate is provided after you purchase a license from Kaspersky Lab.

In Windows, you can import the certificate to the certificate storage by using the Certificate Import Wizard. To run the Wizard, double-click the certificate. When using the Wizard, select the relevant check box to mark the private key as exportable, as shown in the figure below.

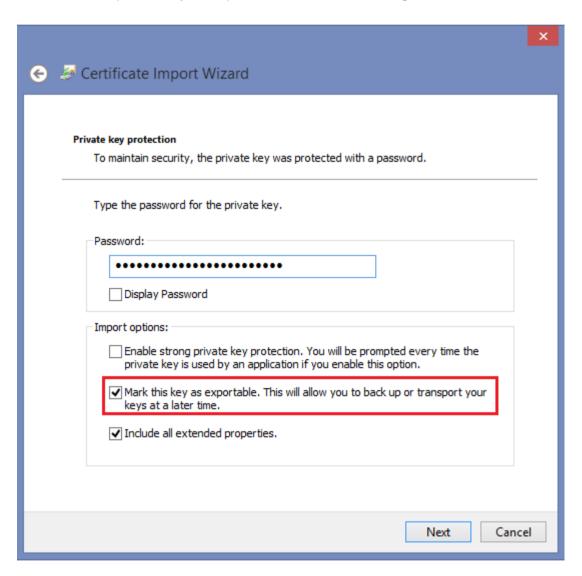

Figure 6. Certificate Import Wizard

If the browser that you use to gain access to QRadar Console does not use the system certificate storage (for example, if it is the Mozilla™ Firefox™ browser), import the Kaspersky Lab certificate to the certificate storage of this browser.

In Linux®, you must use a PEM-formatted certificate. If the delivered certificate is in PFX format, convert it to PEM format. To do this, it is recommended that you use OpenSSL.

One of the ways to use OpenSSL to convert a certificate to PEM format is to run the following command.

```
openssl pkcs12 -in <certificate_name>.pfx -clcerts -out
<certificate name>.pem -nodes
```

#### **AO Kaspersky Lab**

Kaspersky Lab is a world-renowned vendor of systems protecting computers against digital threats, including viruses and other malware, unsolicited email (spam), and network and hacking attacks.

In 2008, Kaspersky Lab was rated among the world's top four leading vendors of information security software solutions for end users (IDC Worldwide Endpoint Security Revenue by Vendor). Kaspersky Lab is the preferred vendor of computer protection systems for home users in Russia (IDC Endpoint Tracker 2014).

Kaspersky Lab was founded in Russia in 1997. It has since grown into an international group of companies with 38 offices in 33 countries. The company employs more than 3,000 skilled professionals.

**Products**. Kaspersky Lab products provide protection for all systems, from home computers to large corporate networks.

The personal product range includes security applications for desktop, laptop, and tablet computers, smartphones and other mobile devices.

The company offers protection and control solutions and technologies for workstations and mobile devices, virtual machines, file and web servers, mail gateways, and firewalls. The company's portfolio also features specialized products providing protection against DDoS attacks, protection for industrial control systems, and prevention of financial fraud. Used in conjunction with centralized management tools, these solutions ensure effective automated protection for companies and organizations of any size against computer threats. Kaspersky Lab products are certified by major test laboratories, compatible with software from diverse vendors, and optimized to run on many hardware platforms.

Kaspersky Lab virus analysts work around the clock. Every day they uncover hundreds of thousands of new computer threats, create tools to detect and disinfect them, and include their signatures in databases used by Kaspersky Lab applications.

**Technologies**. Many technologies that are now part and parcel of modern anti-virus tools were originally developed by Kaspersky Lab. It is no coincidence that many other developers use the

Kaspersky Anti-Virus engine in their products, including: Alcatel-Lucent, Alt-N, Asus, BAE Systems, Blue Coat, Check Point, Cisco Meraki, Clearswift, D-Link, Facebook, General Dynamics, H3C, Juniper Networks, Lenovo, Microsoft, NETGEAR, Openwave Messaging, Parallels, Qualcomm, Samsung, Stormshield, Toshiba, Trustwave, Vertu, and ZyXEL. Many of the company's innovative technologies are patented.

Achievements. Over the years, Kaspersky Lab has won hundreds of awards for its services in combating computer threats. Following tests and research conducted by the reputed Austrian test laboratory AV-Comparatives in 2014, Kaspersky Lab ranked among the top two vendors by the number of Advanced+ certificates earned and was ultimately awarded the Top Rated certificate. But Kaspersky Lab's main achievement is the loyalty of its users worldwide. The company's products and technologies protect more than 400 million users, and its corporate clients number more than 270,000.

Kaspersky Lab website: https://www.kaspersky.com

Virus encyclopedia: https://securelist.com

Virus Lab: https://virusdesk.kaspersky.com (for analyzing

suspicious files and websites)

Kaspersky Lab's web forum: https://forum.kaspersky.com

#### **Trademark notices**

Registered trademarks and service marks are the property of their respective owners.

Firefox and Mozilla are trademarks of the Mozilla Foundation.

IBM and QRadar are trademarks of International Business Machines Corporation, registered in many jurisdictions worldwide.

Linux is the registered trademark of Linus Torvalds in the U.S. and other countries.

Microsoft, Windows are registered trademarks of Microsoft Corporation in the United States and other countries.